# **Visual R Platform** の変更点

**2015** 年 **1** 月

株式会社 **NTT** データ 数理システム

**Version 1.2 (2015/1)**

## 新規アイコンの追加

新たな処理アイコンが 1 つ追加されました.

## 正規化

数値型のデータ列を規格化、標準化するためのアイコンです.

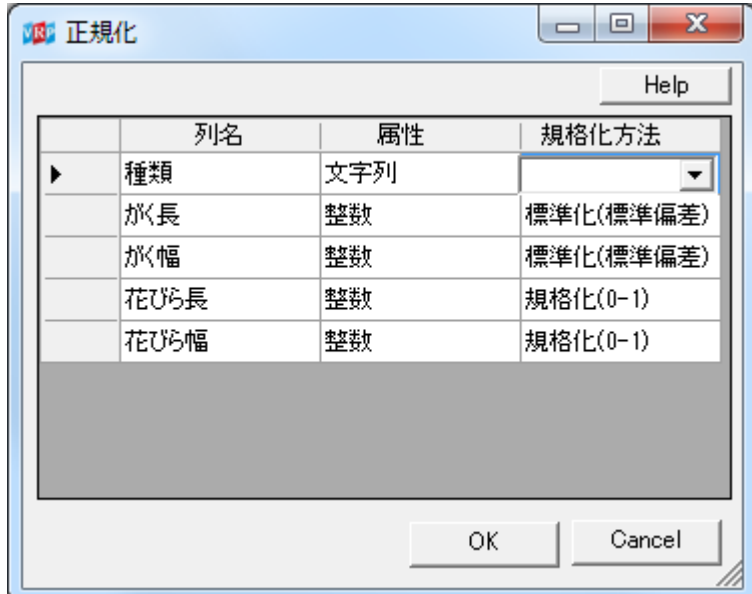

## オブジェクトツリーの配置の変更

オブジェクトツリーのフォルダ、アイコンの配置が変更され、従来よりも機能面に重点を置いた 分類となりました.

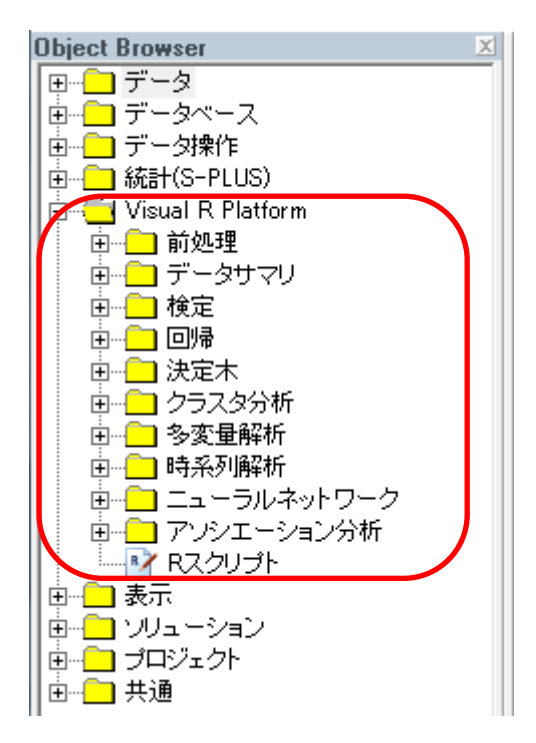

個々のアイコンの機能に関しての変更はありません. (従来のバージョンで作成されたプロジェクトも、そのまま読み込むことができます)

#### その他

既存の機能に関して、多くの改良・修正が行われています.

**Version 1.1 (2014/9)**

# 新規アイコンの追加

新たな処理アイコンが3つ追加されました.

#### 時系列分析

時系列データについてフィッティングまたは予測・検証を行うアイコンです。手法としては、移動平均また は ARIMA モデルを選択することができます。

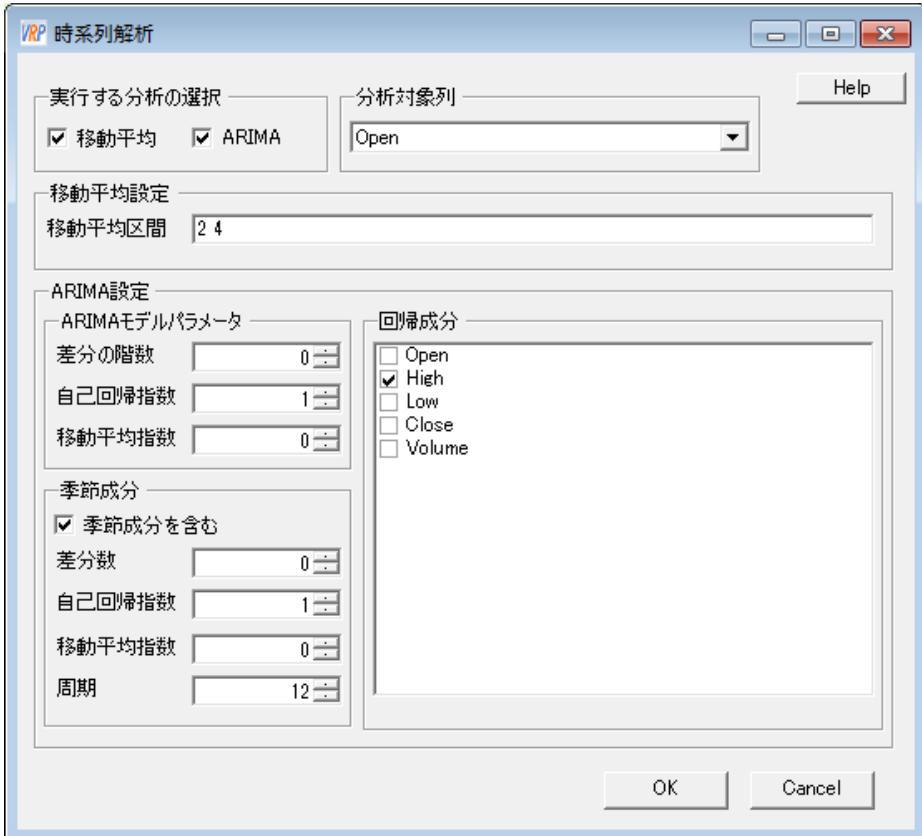

## 時系列分析前処理

時系列データの性質、特に系列相関をもつかどうかを調べるためのアイコンです。自己相関の計算、ラ グプロットを行うことができます。

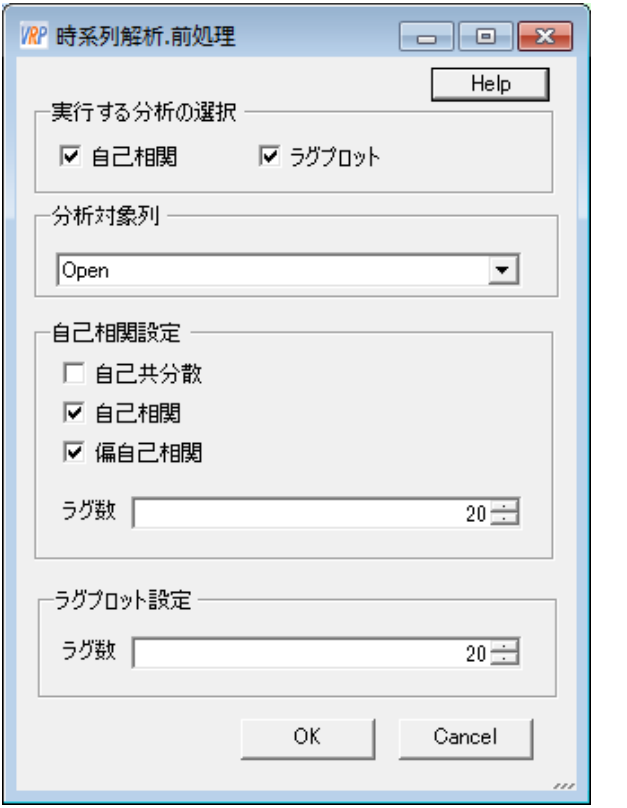

#### クリーニング

データに含まれる欠損値や外れ値を検出し、代替値を設定するためのアイコンです。

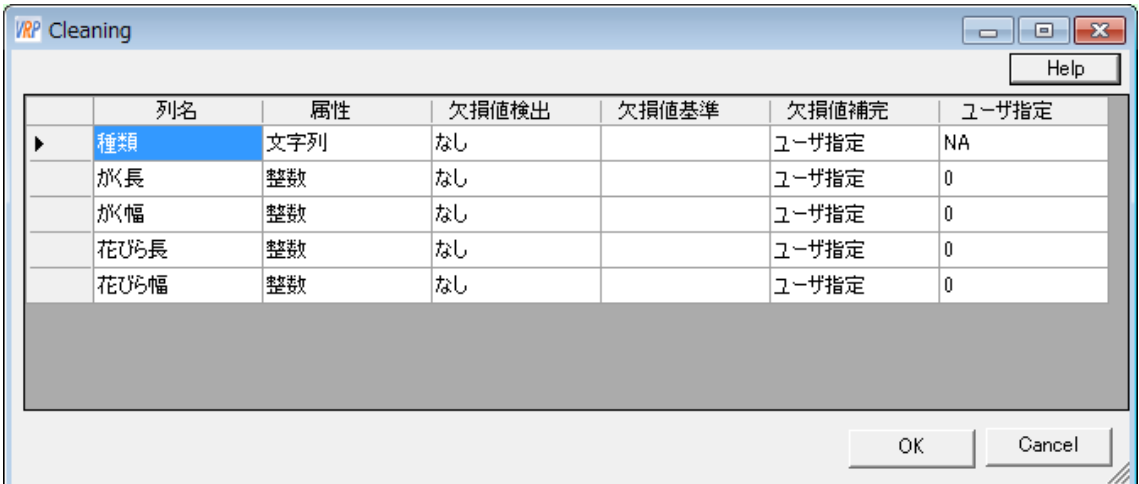

### シームレス化(**VRP - VAP** 変換アイコンの撤廃)

Visual R Platform バージョン 1.0 では、VRP アイコンと VAP アイコンは直接接続できず、データのやり 取りを行う際には、データ変換アイコンを通す必要がありました. バージョン 1.1では、この変換が自動で 行われるようになりました.その結果、データの種類を気にすることなく、どちらのアイコンも相互に接続 することができるようになりました.

# グラフ表示機能

決定木、線形回帰、主成分分析などのいくつかの分析アイコンについて、分析結果をグラフ表示する機 能が追加されました.アイコンの右クリックメニューで「オブジェクトビュー」をクリックするだけで、手軽に 解析結果をグラフで見ることができます.

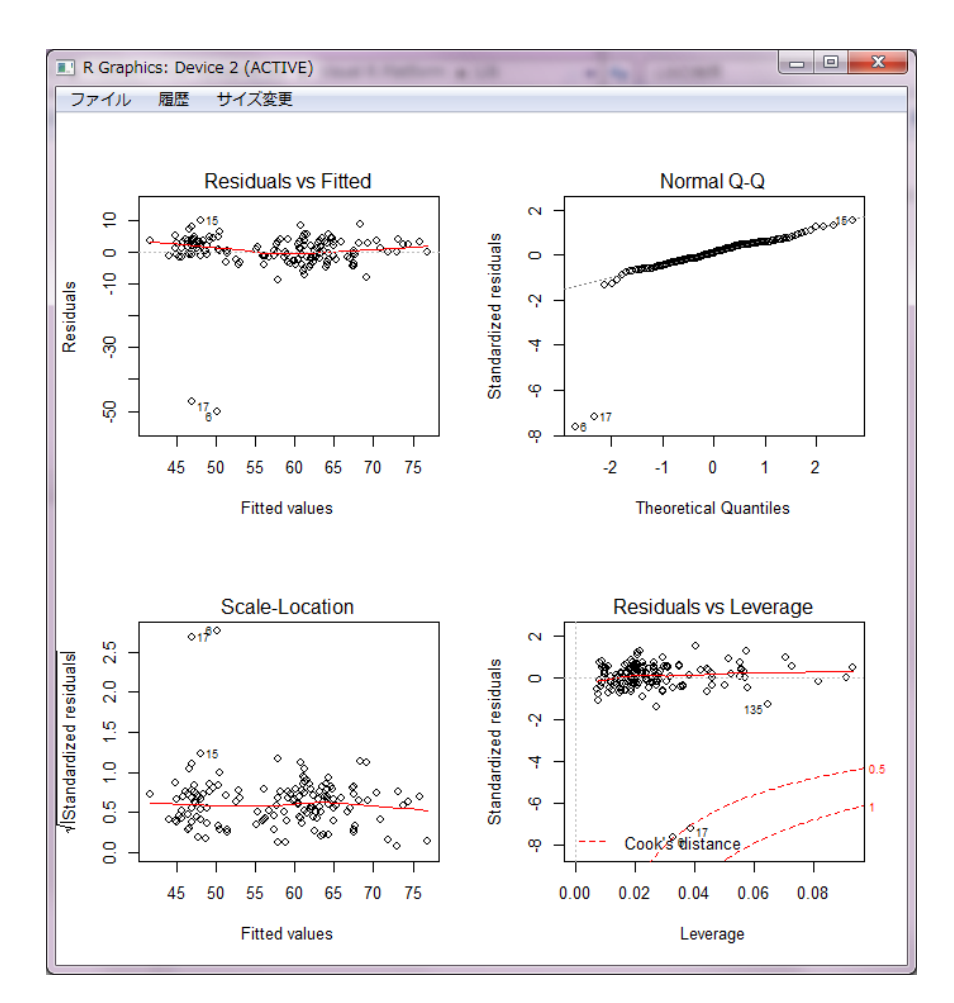

結果のグラフ表示例(線形回帰)

## **CSV** ファイルインポート機能の拡張

CSV ファイルのインポート機能が拡張されました.プレビュー機能付きのインターフェースが追加され、 インポートする前にデータの確認を行いながら、インタラクティブに列の選択、型の指定、エンコーディン グの指定等ができるようになりました.

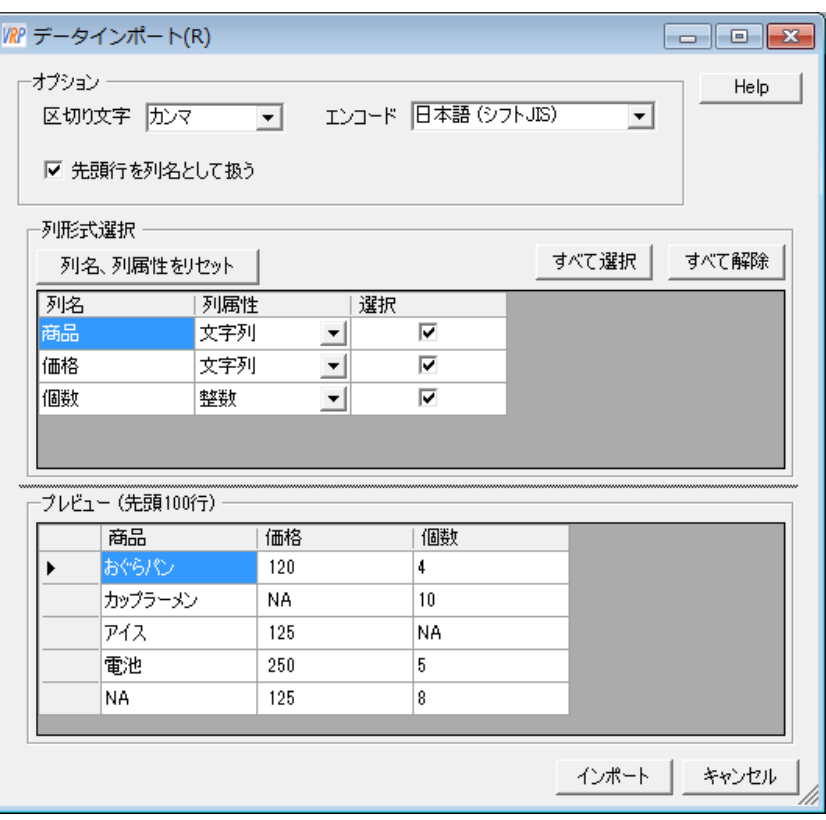

CSV インポートダイアログ

## **VAP Web Server** への対応

VAP Web Server に対応いたしました.これにより Visual R Platform で作成したプロジェクトを手軽に Web 上に公開できるようになりました.

# **R** パッケージインストール機能

Visual R Platform で使用する R のパッケージを、自動でインストールする機能が追加されました.